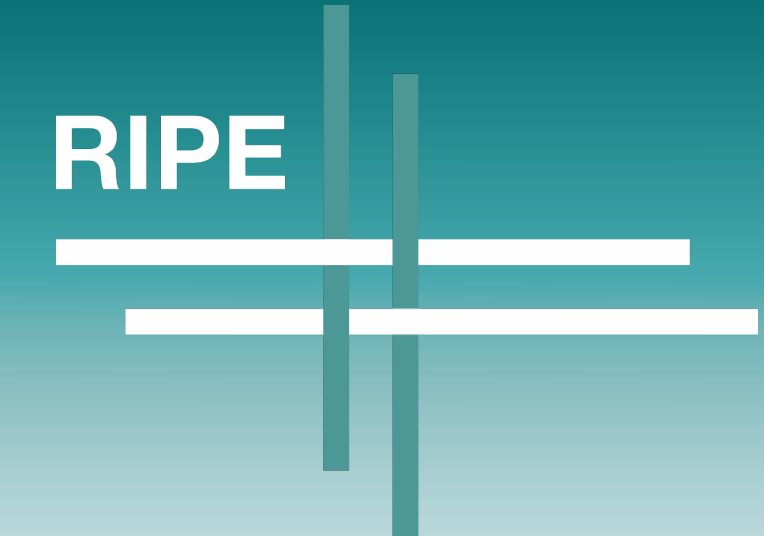

# MANRS Training Lab

Open source tooling to provide hands-on labs

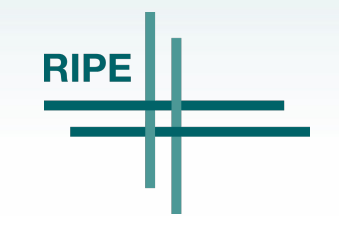

Sander Steffann, RIPE78, 2019-05-22

# **Context**

- Developed for MANRS
- But wider applicability kept in mind all the time

- Initial development funded by ISOC (thanks!)
- Released under GPL3 after completion

2

- Lab content goals
	- Allow student to get hands-on experience with different platforms: Cisco, Junos, Mikrotik, etc…
	- Automatic validation of the results
	- Teach student to use IRR
- Management goals
	- Allow self-signup by students (optional)
	- Set a time limit for a lab (optional)
	- Allow teacher to extend time limit, pause, restart, export etc.
	- Allow teacher to view what a student is doing and help them

4

# Component choices

- GNS3 for virtual lab
- Django front-end (uWSGI application)
- Web based interface using web sockets
- Redis for live communication channels
- PostgreSQL database for storage

5

## Hardware requirements

- Heavy hardware preferred
	- Every student gets their own clone
	- Every clone needs a few GB of memory and some CPU cycles
	- Juniper vMX needs a little bit more GB and CPU cores

# **Workflow**

- Build a lab template in GNS3
- Link it to the management system
- Configure description, instructions and goals

- Each student gets a clone of the template
	- Either created by teacher or by self-signup

## Example: MANRS Lab

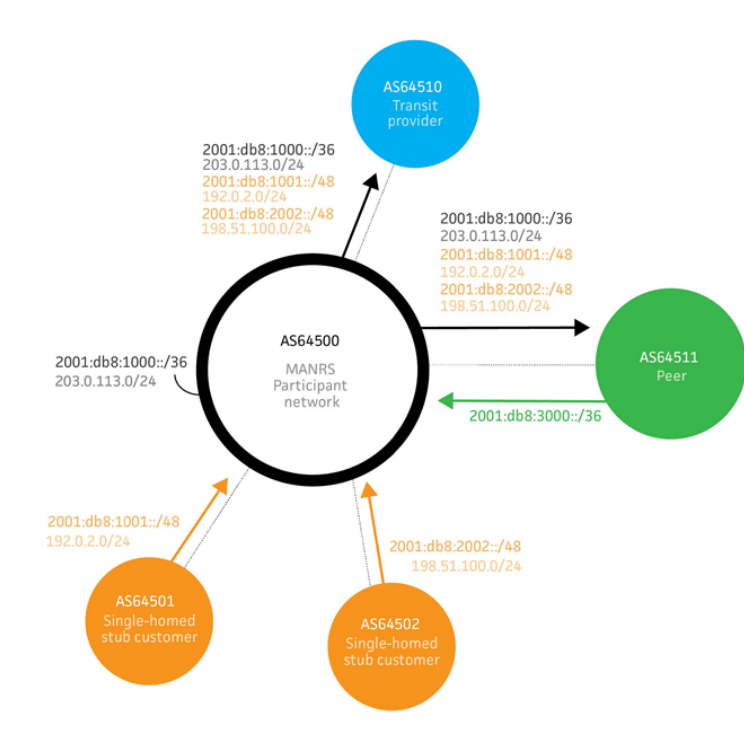

**RIPE** шr

### Example: MANRS Lab - GNS3 template

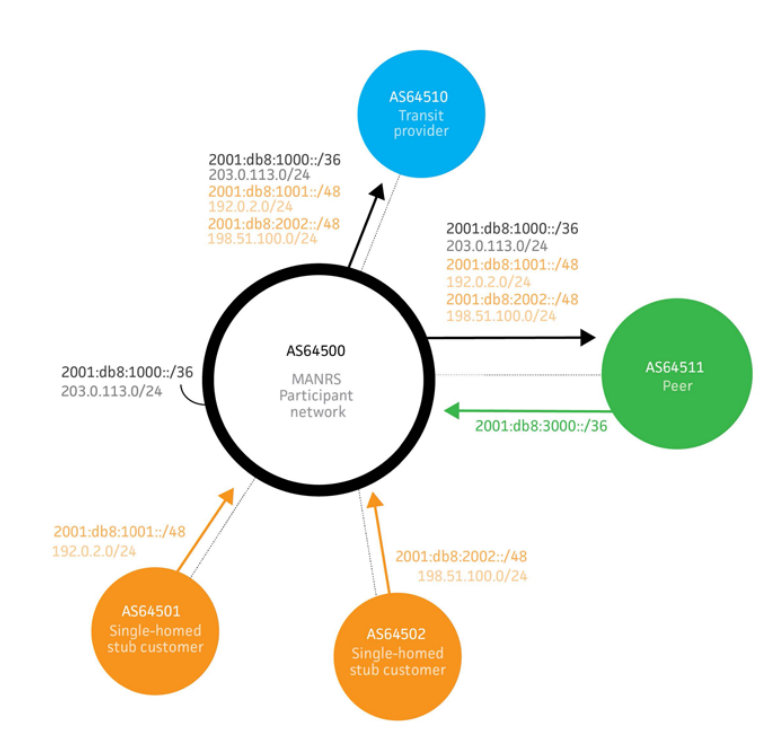

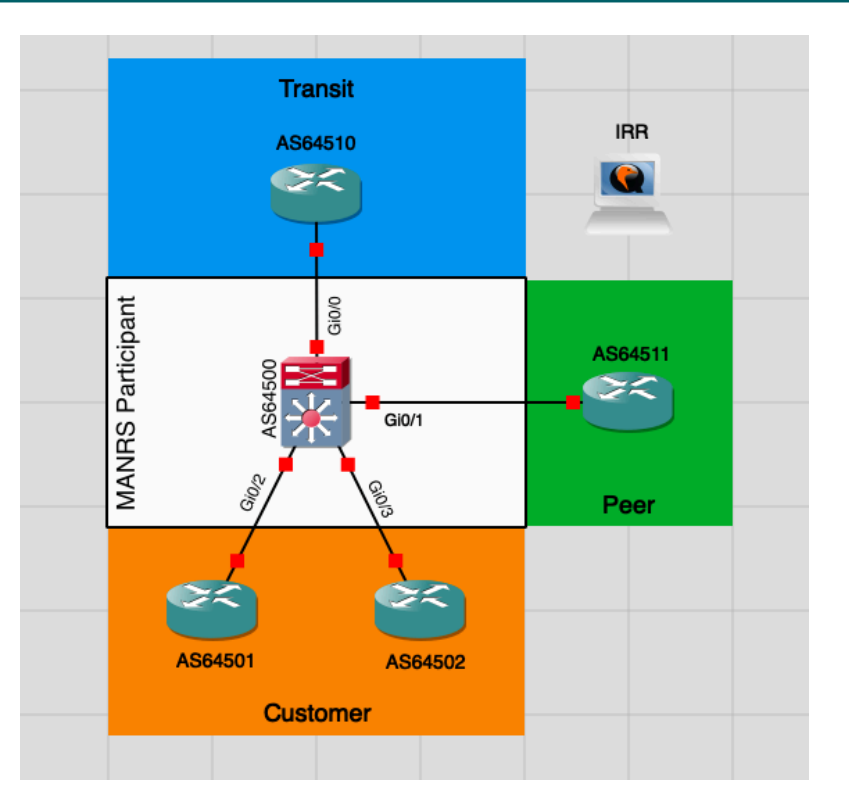

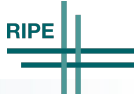

# Example: MANRS Lab - Linking to training system

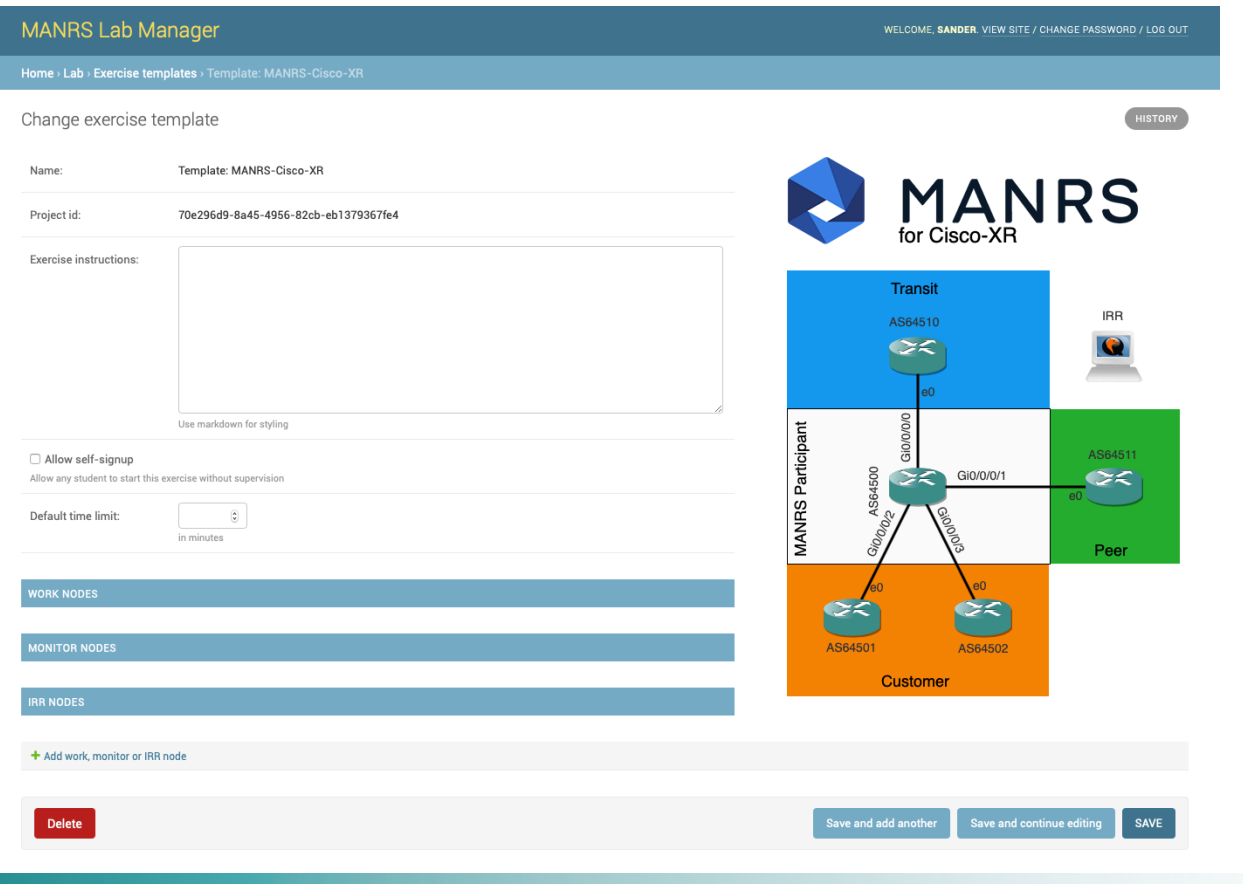

# Example: MANRS Lab - Goal definition

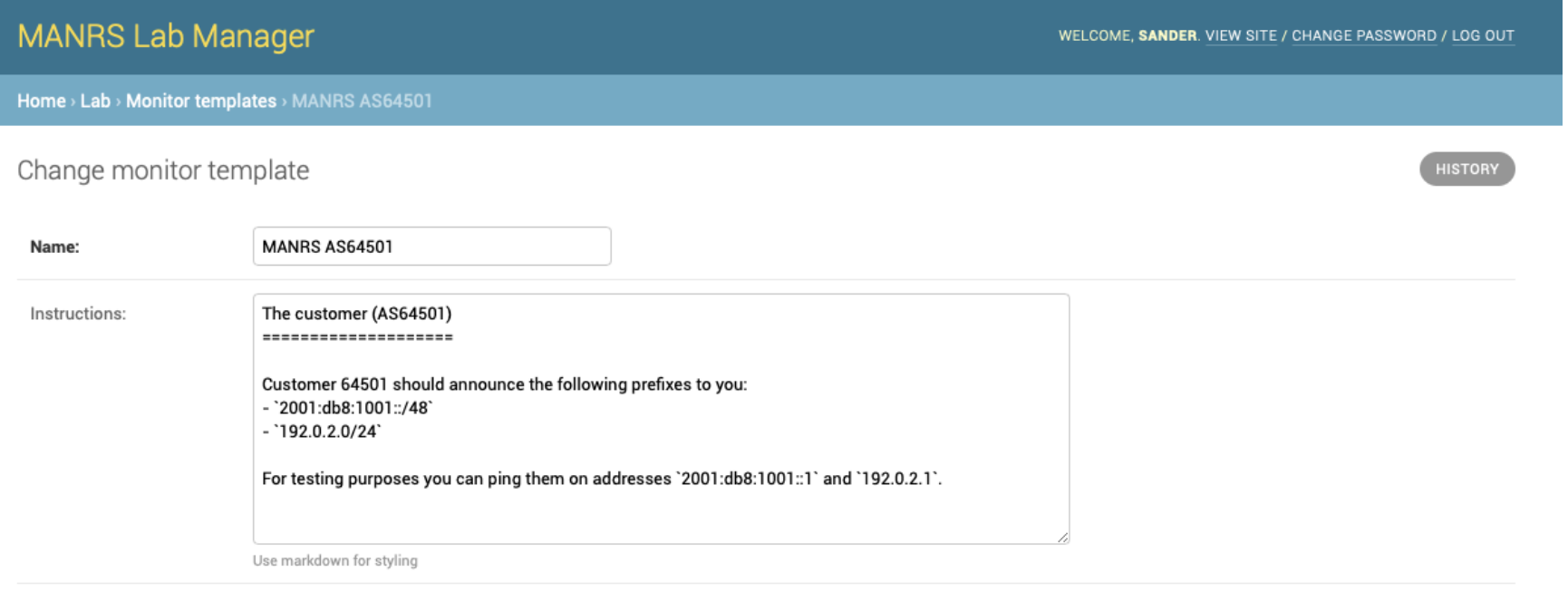

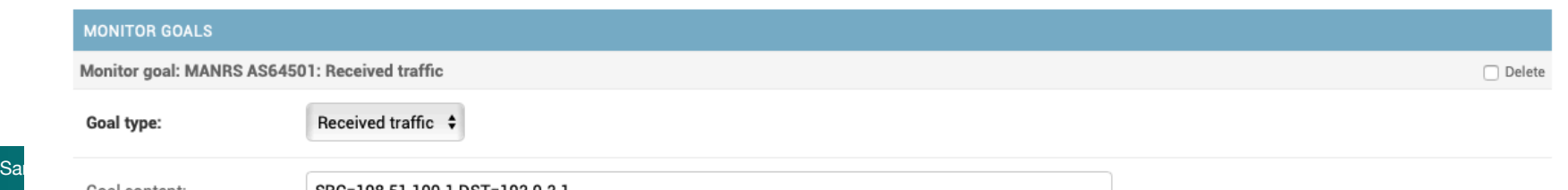

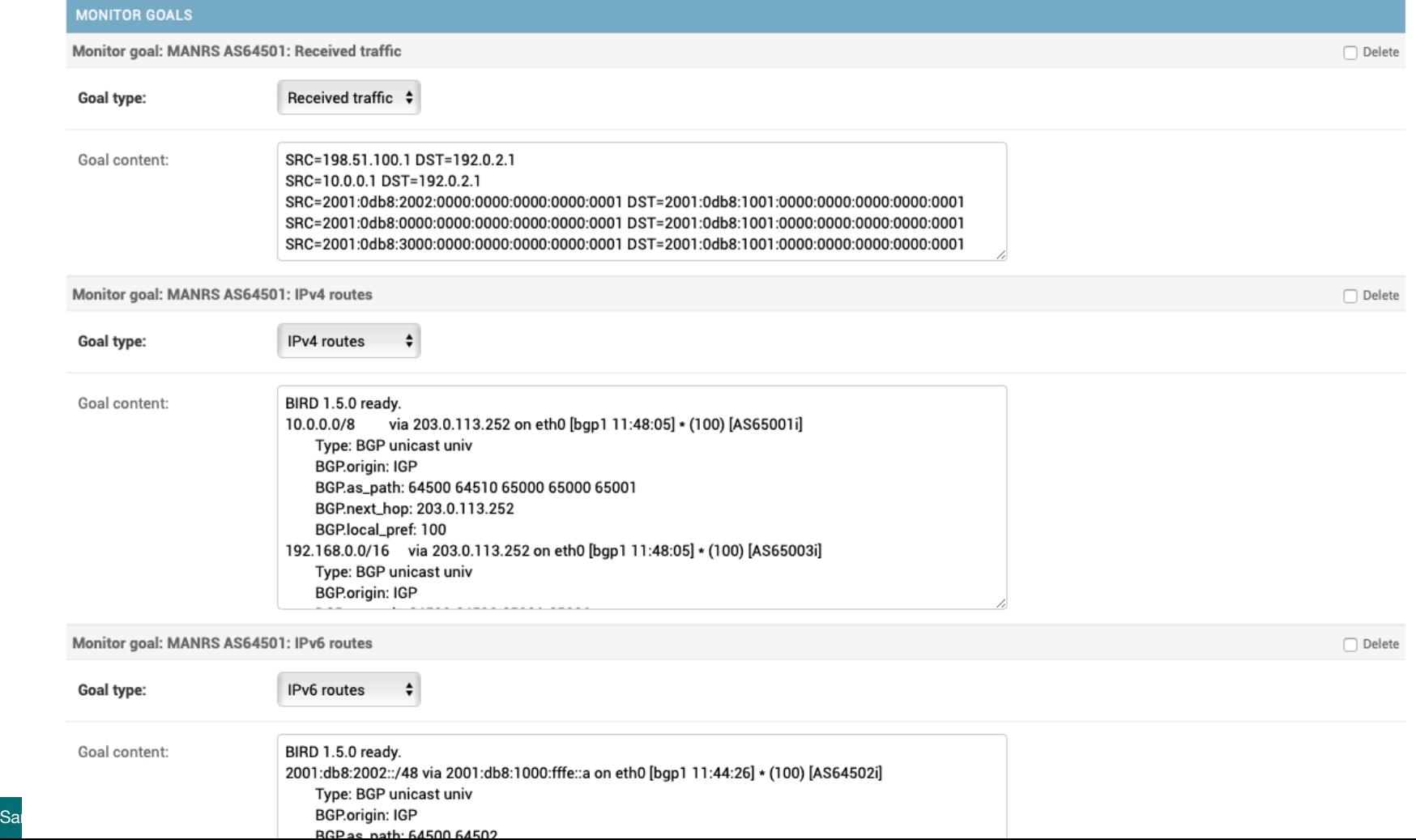

## Example: MANRS Lab - Student's view

#### **MANRS Lab Manager**

Dashboard: MANRS-Cisco for Sander Steffann

Instructions AS64500 AS64501 AS64502 AS64510 AS64511 IRR

#### **MANRS for Cisco**

Welcome to the MANRS for Cisco lab. This lab consists of a transit, a peer, two customers, and your very own Cisco router in the middle. The goal is to implement MANRS on your router so that the other routers cannot send you hijacked routes or traffic with spoofed source addresses. And they will try!

The layout of this lab is based on the MANRS Implementation Guide. The addresses and prefixes used in this lab correspond to those used in that document.

#### **Background information**

At the start of the lab all links are configured and BGP sessions exist for both IPv4 and IPv6. There is no filtering in place. That is vour task.

#### Your router (AS64500)

You have full console access to your router. Configure it so it has MANRS.

You should announce the following prefixes from your own router:

- $\bullet$  2001:db8:1000::/36
- $-203.0.113.0/24$

#### The transit (AS64510)

The transit will send you the most routes. But it isn't behaving completely correct. Some of its routes are your own! Make sure you don't accept them, or someone on the internet might hijack you. There is also traffic coming from the transit with source addresses that don't exist in the routing table. Those should also be blocked.

For testing purposes you can ping the transit on addresses 2001:db8::1 and 10.0.0.1

#### The peer (AS64511)

The peer will do the same as the transit, except that of course it's only allowed to attract traffic for itself. So make sure that you filter what they announce to you, and also make sure they don't use you as a free transit!

The peer should announce the following prefixes to you:

 $\bullet$  2001:db8:3000::/36

For testing purposes you can ping the peer on address 2001:db8:3000::1.

#### The customers (AS64501 and AS64502)

You have two customers in this lab. Both of them have IPv4 and IPv6 address space. AS64501 has address space from your aggregated block, AS64502 has provider independent space. But beware: there is also some hijacking going on! Make sure both of your customers behave and don't interfere with each other or the rest of the internet.

Customer 64501 should announce the following prefixes to you:

- $\bullet$  2001:db8:1001::/48
- $\cdot$  192.0.2.0/24

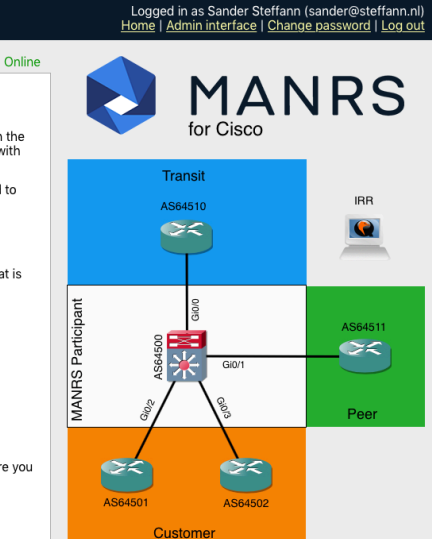

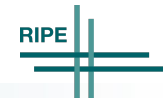

# Example: MANRS Lab - Student's view

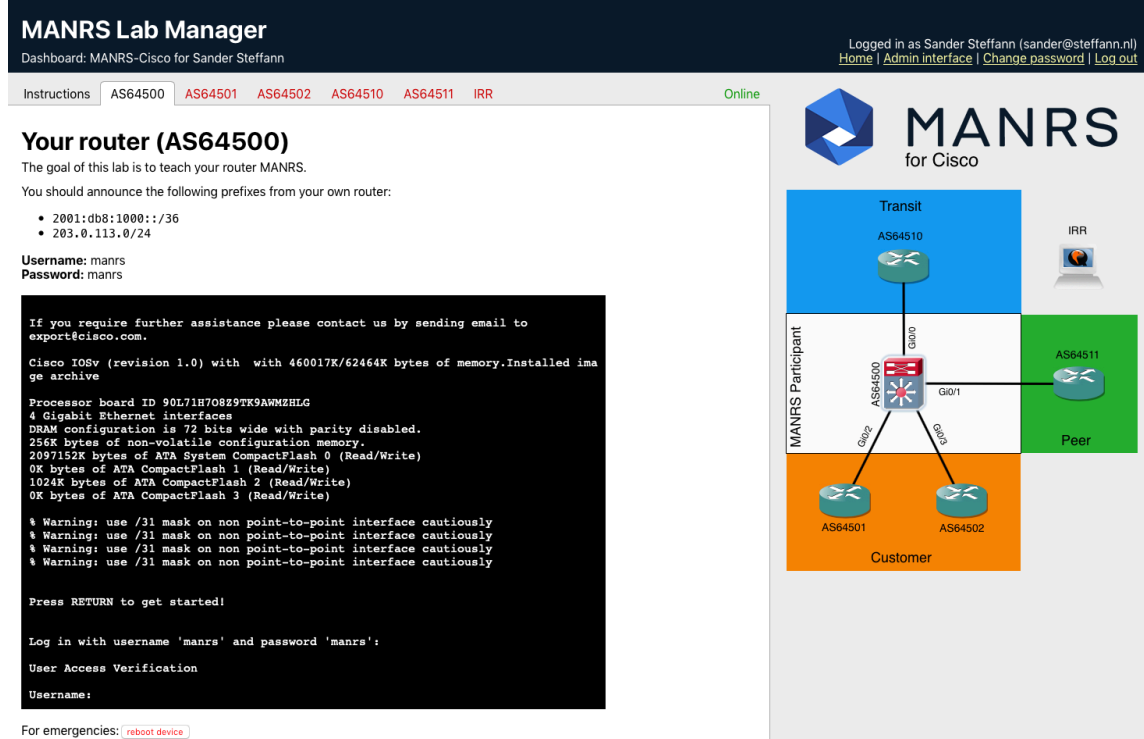

Sander Steffann, RIPE78, 2019-05-22

**RIPE** 

# Example: MANRS Lab - Student's view

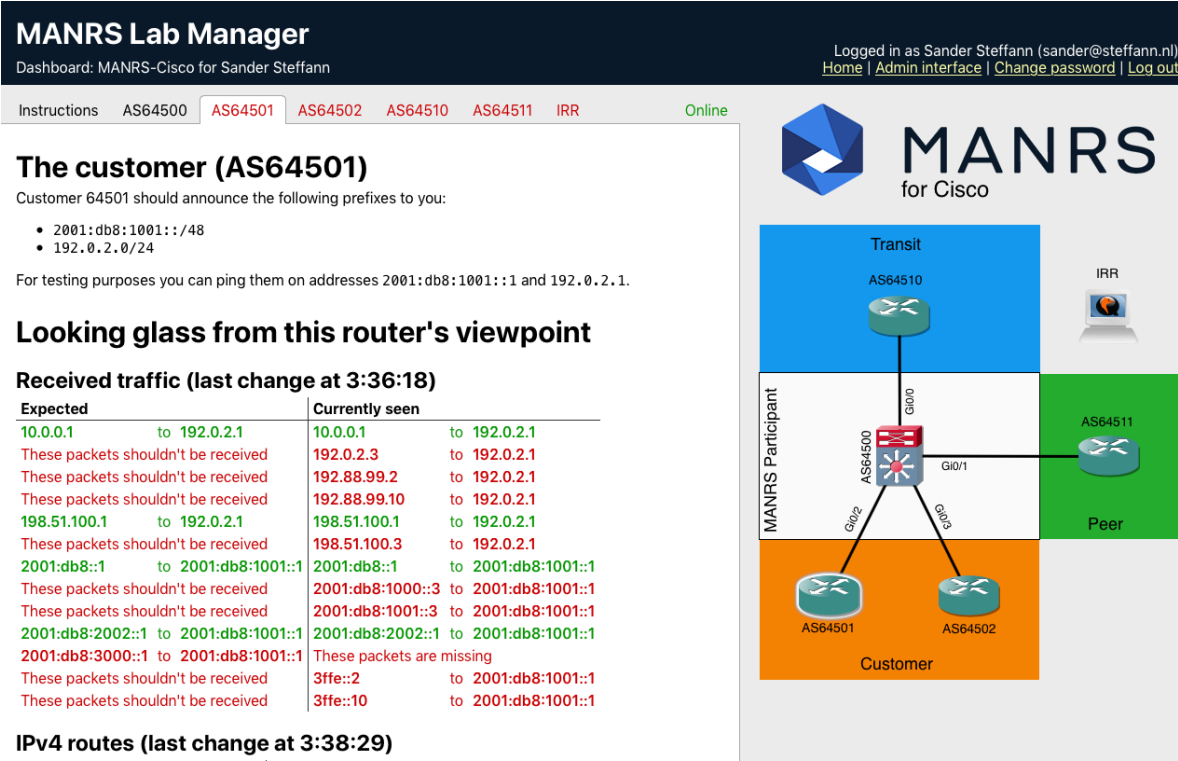

#### **Currently seen Expected** 10.0.0.0/8 10.0.0.0/8 AS-Path: 64500 64510 65000 65000 65001 AS-Path: 64500 64510 65000 65000 65001 172.16.0.0/12 172.16.0.0/12

**RIPE** 

### Software architecture

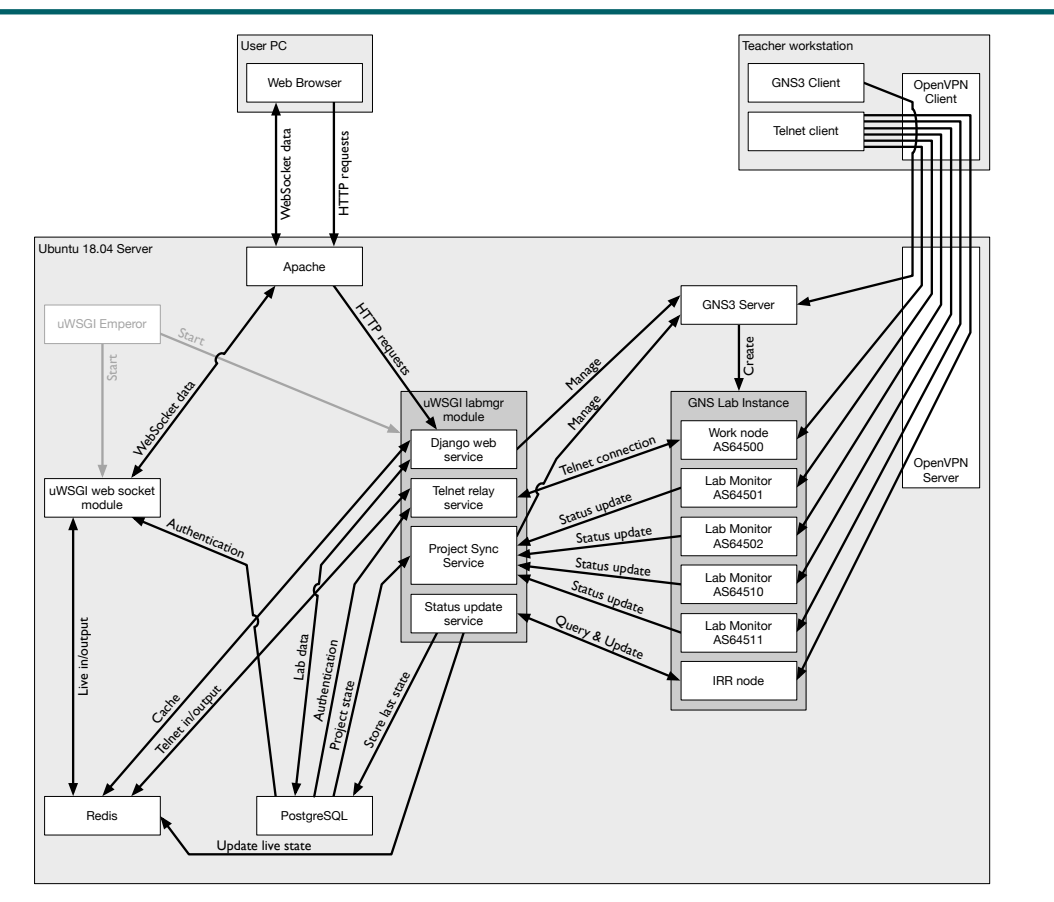

**RIPE** 

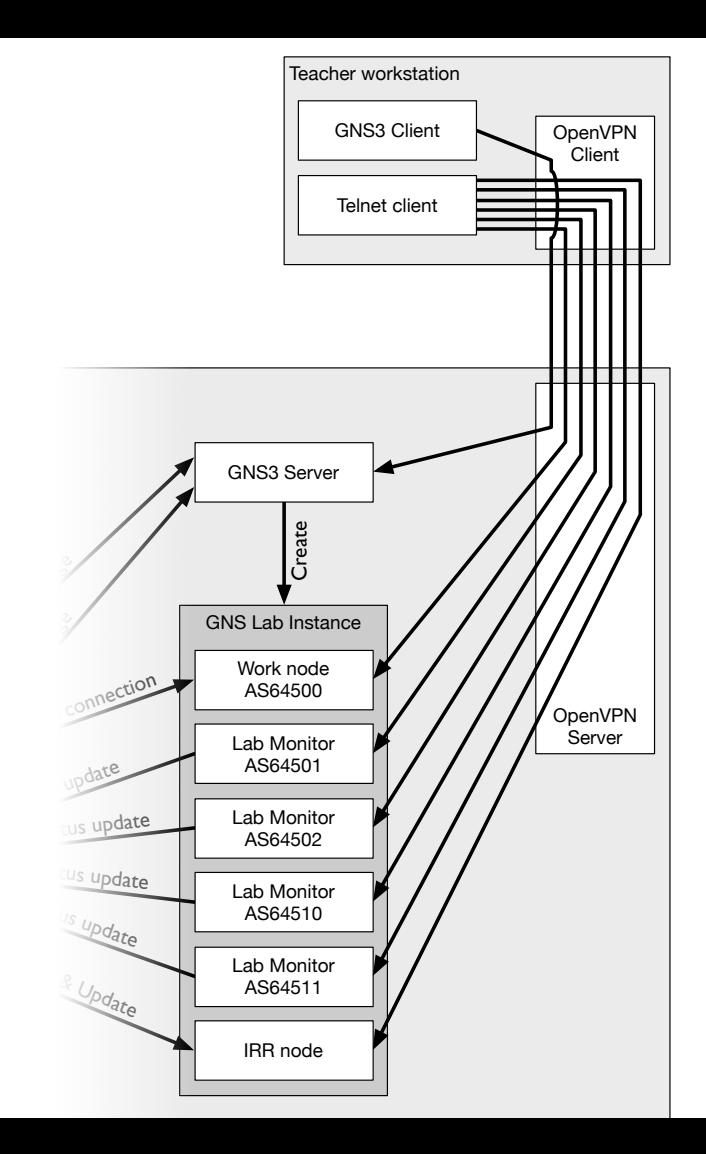

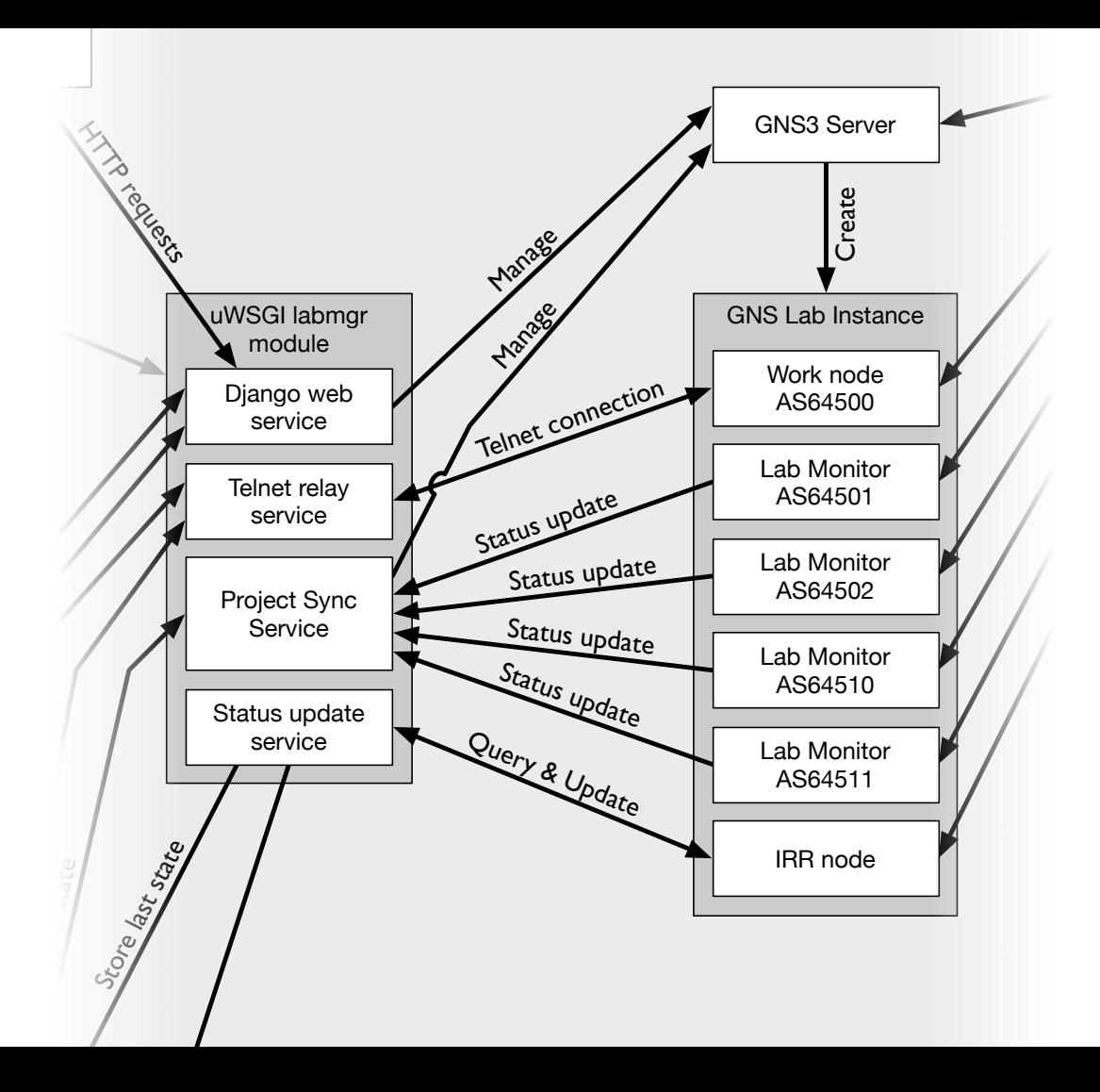

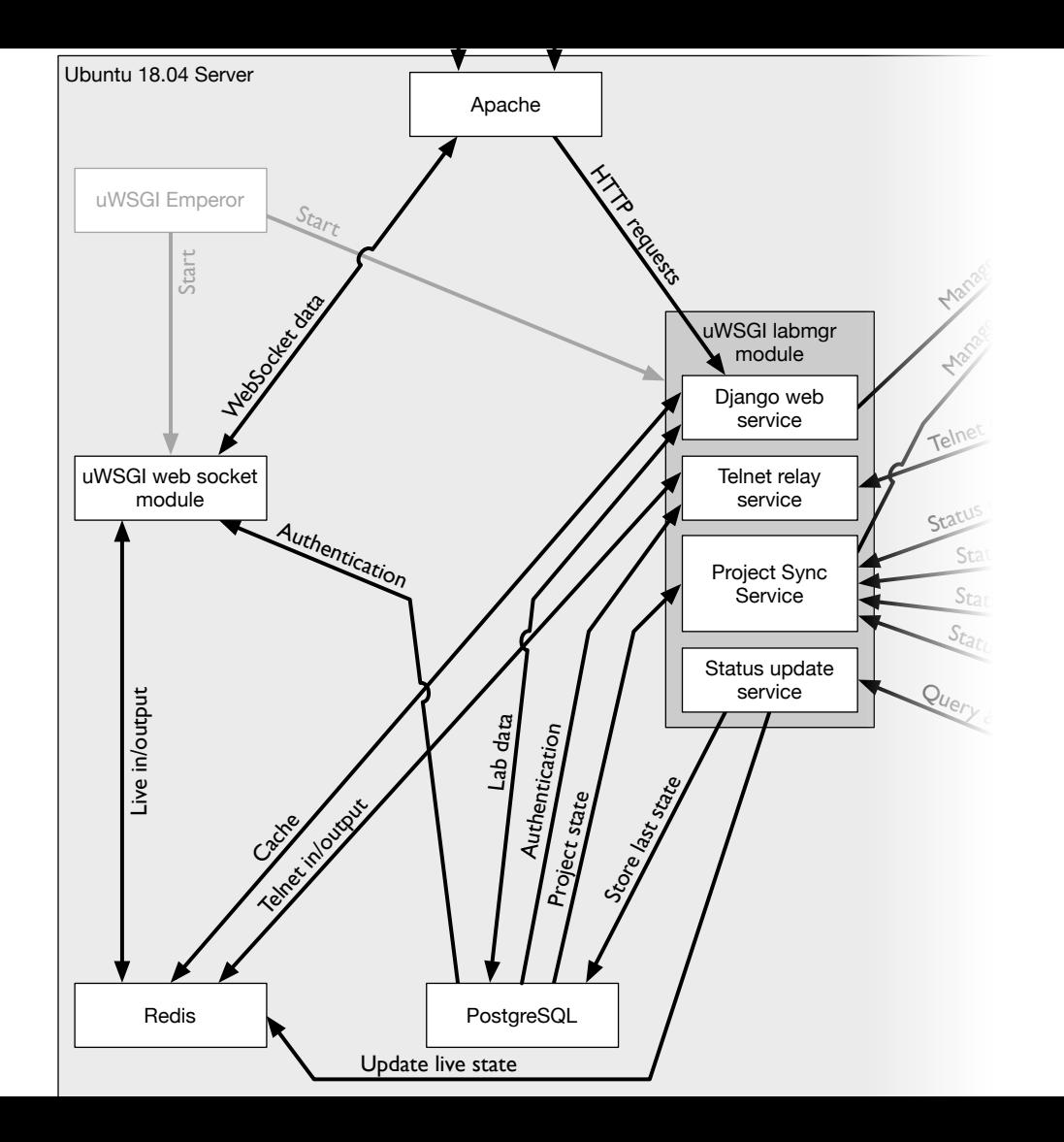

### Software architecture

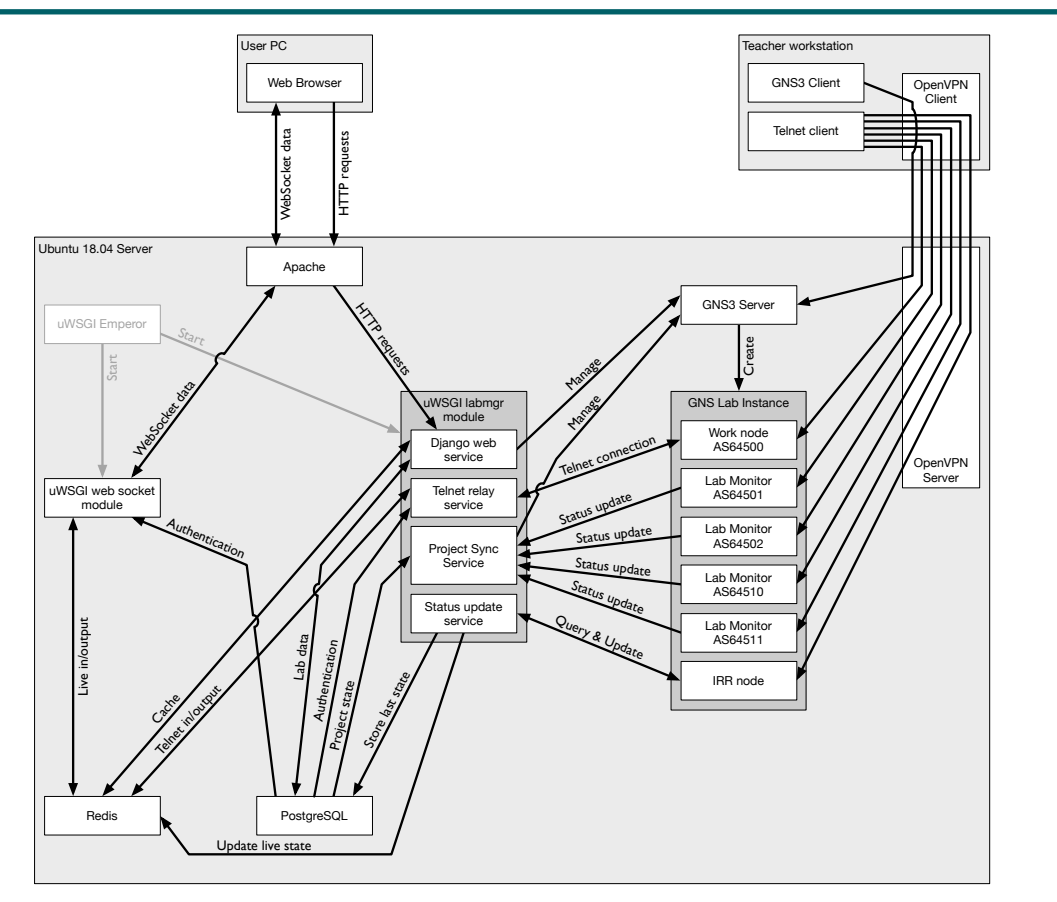

**RIPE** m

# Future developments

- Add other types of router for the student
	- Juniper cRPD, Alcatel/Nokia etc…
- Add RPKI validation to the lab
- Optimise performance of the IRR node under load

# Questions?

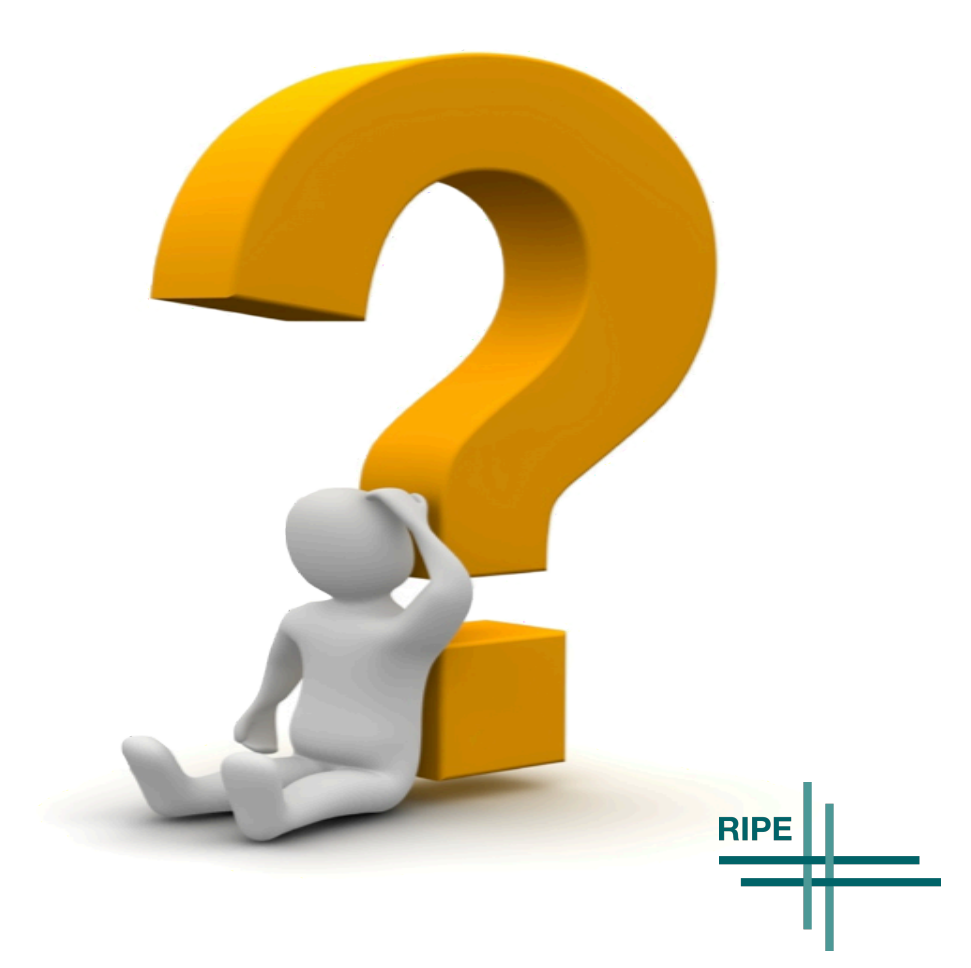